## **ise smart connect Modbus Vaillant**

# Sikkerhedsanvisninger

**Installation og montering af elektrisk udstyr må kun udføres af elektrikere. Hvis vejledningen ikke overholdes, kan det medføre beskadigelse af apparatet, brand eller andre farer. Denne vejledning er en del af produktet og skal blive hos kunden.**

**Enhedens opbygning** ise smart connect Modbus Vaillant 1. Knap (reset til fabriksindstilling) 2. Tilslutning af ekstern spændingsforsyning

3. LED: rød (uden funktion)

4. APP = indikator for anvendelsens tilstand 5. COM = datatransmission (Modbus TCP/IP)

 kommunikationsvisning 6. Netværkstilslutninger 7. USB-tilslutning type A

Brug det vedlagte standard USB-kabel. **Du bedes være opmærksom på, at brugen af USB-kabler med en længde på mere end 3 m generelt ikke** 

**er tilladt.**

8. microSD-kort (uden funktion)

**Enheden skal påtrykkes spænding med en særskilt strømforsyning. Brug ikke en udgang i hjælpekredsens spænding i en KNXstrømforsyning, som også påtrykker en KNX-**

## **RISIKO! Elektrisk stød, hvis spændingsførende dele ved monteringsområdet berøres. Elektrisk stød kan være livsfarligt. Enheden skal kobles fra strømmen og spændingsførende dele i omgivelserne skal tildækkes!** <u>ו</u>

**linje.**

**Funktion**

**Systeminformationer**

Denne enhed er et produkt fra ise smart connectserien og opfylder kravene i EU-direktiverne. Der forudsættes en dybtgående faglig viden om Modbus protokoller af hensyn til forståelsen. Enhedens

funktion afhænger af softwaren.

Enhedens installation og ibrugtagning sker ved hjælp af websitet til enheden og en Modbus TCP/IP client software. Detaljerede informationer om softwareversioner, de mangfoldige funktioner og tekniske beskrivelser samt selve softwaren findes

altid opdateret på vores website.

**EXAMIGE Laitteen jännitteensyöttö on toteutettava erillisellä verkkolaitteella. Älä käytä KNXverkkolaitteen apujännitelähtöä, josta syötetään jännitettä myös KNX linjaan.**

**Tilsigtet brug**

Modbus-gatewayen

<u> 1)</u><br>VIGTIGT!

Vaillant varmesystemet kan nemt styres med dit Modbus TCP/IP bygningsmanagementsystem via

Vigtig henvisning: ise smart connect Modbus Vaillant kræver brugen af en ise eBUS Adapter og en geoTHERM VWS 220/3 - 460/3 fra firmaet Vaillant.

**Informationer til elinstallatører Montering og elektrisk tilslutning** **ise smart connect Modbus Vaillant**

## **EXAMPLE Sähköisku koskettaessa jännitteenalaisia osia asennusympäristössä. Sähköisku saattaa johtaa kuolemaan. Erota laite verkkovirrasta ja peitä jännitteenalaiset osat ennen laitteelle suoritettavia töitä!**

**Turvaohjeet**

**Sähkölaitteiden asennus ja niille tehtävät muut työt on jätettävä pätevien sähköalan ammattilaisten suoritettavaksi.**

**Tämän ohjeen noudattamatta jättämisestä voi olla seurauksena laitteen vaurioituminen, tulipalo** 

**tai muita vaaroja.**

**Tämä ohje on osa tuotetta ja sen on oltava aina** 

**asiakkaan hallussa.**

**Laitteen rakenne**

ise smart connect Modbus Vaillant

 $\sum_{\mathsf{OBS}!}$ **Apparaten måste matas med spänning från en dedikerad nätenhet. Undvik att använda hjälpspänningsutgången på en KNX-nätdel som även försörjer en KNX-linje.**

7. USB-liitäntä, tyyppi A Käytä vakiona toimitukseen sisältyvää USBkaapelia. **Huomaa, että yli 3 metrin pituisten USB-kaapeleiden käyttö ei ole sallittua.** 8. microSD-kortti (ei toimintoa)

**Toiminta Järjestelmätiedot**

Tämä laite on ise smart connect -sarjan tuote ja vastaa asiaankuuluvia EU-direktiivejä. Järjestelmän ymmärtäminen edellyttää perinpohjaista ammatillista tietämystä Modbus-protokollasta. Laitteen toiminta

on ohjelmistosta riippuvainen.

Laitteen asennus ja käyttöönotto tapahtuu laitteen verkkosivuston ja Modbus TCP/IP Client -ohjelmiston avulla. Yksityiskohtaiset tiedot ohjelmistoversioista, vastaavista toimintojen laajuuksista, teknisistä kuvauksista sekä itse ohjelmistosta saat aina ajankohtaisina internetsivustoltamme. **Määräystenmukainen käyttö**

 $\sum_{\mathsf{OBS}!}$ **Apparatet må forsynes med spenning via en dedikert nettadapter. Ikke bruk hjelpespenningsutgangen til en KNXnettadapter, der også en KNX-linje forsynes med strøm.**

Modbus-yhdyskäytävän kautta voit ohjata Vaillant-

## 1. Painike (palautus tehdasasetuksiin) 2. Ulkoisen jännitteensyötön liitäntä 3. LED: punainen (ei toimintoa) 4. APP = sovelluksen tilan ilmaisin 5. COM = tietoliikenne (Modbus TCP/IP) viestintänäyttö 6. Verkkoliitännät 1. Knapp (fabriksinställningar) 2. Anslutning för extern spänningsförsörjning 3. LED-lampa: rött ljus (utan funktion) 4. APP = indikator för användningsstatus 5. COM = datatrafik (Modbus TCP/IP) kommunikationsdisplay 6. Nätverksanslutningar 7. USB-anslutning, typ A

-rakennuksenhallintajärjestelmäsi kautta. Tärkeä ohje: ise smart connect Modbus Vaillant järjestelmän käyttöön vaaditaan ehdottomasti ise eBUS Adapter ja Vaillant-yhtiön geoTHERM VWS

## TCP/IP klientprogramvare. Detaljerte opplysninge om programvareversjoner, det aktuelle funksjonsomfanget, de tekniske beskrivelsene og selve programvaren finner du alltid oppdatert på vår internettside. **Forskriftsmessig bruk**

220/3 - 460/3 -järjestelmä.

## **Tietoa sähköasentajalle Asennus ja sähköliitäntä**

**ise smart connect Modbus Vaillant**

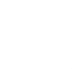

## **Säkerhetsanvisningar**

**Montering och anslutning av elektriska apparater får endast utföras av elinstallatörer. Om installationsanvisningen inte följs kan utrustningen skadas, utsättas för brand eller andra risker. Installationsanvisningen tillhör produkten och ska förvaras hos kunden**

**Apparatens uppbyggnad** ise smart connect Modbus Vaillant

> specialist knowledge on the Modbus protocol is assumed for understanding. Functionality of the device is dependent upon software.

lämmitysjärjestelmääsi miellyttävästi Modbus TCP/IP Med Modbus-gatewayen kan du styra ditt Vaillant värmesystem bekvämt med fastighetshanteringssystemet Modbus TCP/IP. Viktigt! För att kunna använda ise smart connect Modbus Vaillant krävs en ise eBUS Adapter och en geoTHERM VWS 220/3 - 460/3 från Vaillant.

Som standard används den USB-kabel som ingår i leveransen. **Observera att det inte är tillåtet att använda USB-kablar som är längre än 3 meter.**

control your Vaillant heating system using your building management system. Important note: The use of the ise smart connect Modbus Vaillant requires the use of the ise eBUS Adapter and a Vaillant geoTHERM VWS 220/3 -

8. microSD-kort (utan funktion)

## **DANGER!** ! <u>וְ</u>

**Funktion**

# **Systeminformation**

Föreliggande utrustning hör till produktserien ise

smart connect och uppfyller kraven i motsvarande EU-direktiv. Detaljerade fackkunskaper om Modbusprotokollet är en förutsättning för att man ska förstå systemet. Apparatfunktionen är beroende av programvaran.

Utrustningen installeras och sätts igång på utrustningssidan med hjälp av en klientprogramvara för Modbus TCP/IP. Detaljerad information om programvaruversioner, alla funktioner, tekniska beskrivningarna samt själva programvaran finns i uppdaterat skick på vår webbsida.

## **Avsedd användning**

**Information för elinstallatörer Montering och elektrisk anslutning**

**Fara för elektricitet vid kontakt med spänningsförande delar i närheten av monteringsstället! Elektriska stötar kan orsaka dödsfall. Före allt arbete på apparaten ska den frikopplas och spänningsförande delar i omgivningen täckas över.**

## **ise smart connect Modbus Vaillant**

## **Sikkerhetsanvisninger**

**Installasjon og montering av elektriske apparater må kun utføres av godkjente elektrikere. Dersom veiledningen ikke blir fulgt, kan det oppstå skader på apparatet, brann og andre farer. Denne veiledningen er en del av produktet og må oppbevares hos kunden.**

**Apparatets oppbygging** ise smart connect Modbus Vaillant 1. Knapp (fabrikktilbakestilling) 2. Tilkobling ekstern spenningsforsyning 3. LED: rød (ingen funksjon)

4. APP = indikator for applikasjonstilstand 5. COM = datatrafikk (Modbus TCP/IP) kommunikasjonsvisning 6. Nettverkstilkoblinger 7. USB-tilkobling type A

**Vær oppmerksom på at bruk av USB-kabler** 

**tillatt.**

**Funksjon Systeminformasjon**

Dette apparatet er et produkt i ise smart connectserien og oppfyller EU-direktivene. Detaljert fagkunnskap §§via av Modbus-protokollen forutsettes. Apparatets funksjon avhenger av

programvaren.

Installasjon og igangkjøring av apparatet skjer ved hjelp av apparatets hjemmeside og en Modbus

Bruk som standard USB-kabelen som følger med. 3. LED: red (without function) 4. APP = indicator for application status 5. COM = transport (Modbus TCP/IP) communication display 6. Network connection 7. USB connection type A

Via Modbus-gatewayen kan du komfortabelt styre Vaillant-varmesystemet ditt via ditt Modbus TCP/IP bygningsstyringssystem. Viktig merknad: For å kunne benytte ise smart connect Modbus Vaillant må du bruke ise eBUS Adapter og en geoTHERM VWS 220/3 - 460/3 fra firmaet Vaillant.

# **som er lengre enn 3 m i prinsippet ikke er**  8. microSD-kort (ingen funksjon) permitted.

**Informasjon til elektriker Montering og elektrisk tilkobling**

**Elektrisk støt ved berøring av spenningsførende deler i innbyggingsomgivelsene. Elektrisk støt kan medføre død. Koble fra før arbeid på apparatet, og dekk til spenningsledende deler i nærheten!** **ise smart connect Modbus Vaillant**

**Safety instructions**

**Installation and mounting of electrical devices may only be carried out by qualified electricians. Failure to observe the instructions can result in damage to the device, fire or other dangers. These instructions are part of the product and must stay with the customer.**

**Device design**

ise smart connect Modbus Vaillant

1. Button (Factory Reset) 2. External power supply connection

8. microSD card (without function)

**EXAMPORTANT!** 

**The device must be supplied with voltage by a dedicated power supply unit. Do not use the auxiliary voltage output of a KNX power supply unit which is also supplying a KNX line.**

**Function System Information**

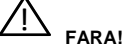

Installation and start-up of the device is with the aid of the device webpage and a Modbus TCP/IP client

software. Detailed information about software versions, the specific ranges of functions and the are up-to-date available on our internet page.

technical descriptions as well as the software itself Via the Modbus gateway, you can comfortably

# **Proper use**

- 
- 1. Taste (Werksreset)
- 3. LED: rot (ohne Funktion)
- 
- 5. COM = Datenverkehr (Modbus TCP/IP)
- Kommunikationsanzeige 6. Netzwerkanschlüsse
- 7. USB-Anschluss Typ A
- Use the supplied USB cable as standard. **Please note that the use of USB cables with a length of more than 3 m is generally** not
- 

460/3.

**Information for electricians Installation and electrical connection**

**Electric shock if live parts are touched in the installation surroundings. Electric shock may lead to death. Isolate before working on the device. Cover up live parts in the vicinity!**

This device is a product of the ise smart connect series and complies with the EU quidelines. Detailed **Funktion Systeminformationen**

## **ise smart connect Modbus Vaillant**

**Sicherheitshinweise entstehen.**

**Einbau und Montage elektrischer Geräte dürfen nur durch Elektrofachkräfte erfolgen. Bei Nichtbeachtung der Anleitung können Schäden am Gerät, Brand oder andere Gefahren** 

## **FARE!** ! !

**Diese Anleitung ist Bestandteil des Produktes und muss beim Kunden verbleiben.**

# **Geräteaufbau**

## ise smart connect Modbus Vaillant

- 2. Anschluss Externe Spannungsversorgung
	-
- 4. APP = Indikator für den Zustand der Anwendung
	-
	-
	-
- Verwenden Sie standardmäßig das mitgelieferte USB-Kabel. **Bitte beachten Sie, dass der Einsatz von USB-Kabeln mit einer Länge von**
- **mehr als 3 m grundsätzlich nicht zulässig ist.** 8. microSD-Karte (ohne Funktion)

# <sup>1</sup><br />
ACHTUNG!

**Das Gerät muss durch ein dediziertes Netzteil mit Spannung versorgt werden. Nutzen Sie nicht den Hilfsspannungsausgang eines KNX-Netzteils, durch welches auch eine KNX Linie ver-**

**sorgt wird.**

- Dieses Gerät ist ein Produkt der ise smart connect Serie und entspricht den EU-Richtlinien. Detaillierte Fachkenntnisse über das Modbusprotokoll werden zum Verständnis vorausgesetzt. Die Funktion des Eurrich stoftanten vortatsgebet.<br>Gerätes ist softwareabhängig.
- Installation und Inbetriebnahme des Gerätes erfolgt mit Hilfe der Gerätewebseite und einer Modbus TCP/IP Client Software. Detaillierte Informationen über Softwareversionen, den jeweiligen
- Funktionsumfang und die technischen
- Beschreibungen sowie die Software selbst, finden Sie stets aktuell auf unserer Internet-Seite.

## **Bestimmungsgemäßer Gebrauch**

- Über das Modbus-Gateway können Sie Ihr Vaillant Heizsystem komfortabel über Ihr Modbus TCP/IP Gebäudemanagementsystem steuern. Wichtiger Hinweis: Die Nutzung des ise smart
- connect Modbus Vaillant erfordert zwingend den Einsatz des ise eBus Adapters und eine geoTHERM VWS 220/3 - 460/3 der Firma Vaillant.

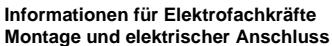

**Elektrischer Schlag bei Berühren spannungsführender Teile in der Einbauumgebung. Elektrischer Schlag kann zum Tod führen. Vor Arbeiten am Gerät freischalten und spannungsführende Teile in der Umgebung** 

**abdecken!**

 **ise smart connect Modbus Vaillant** Bestell-Nr.:1-0009-000

 **Installationsanleitung Installation Guide Installasjonsveiledning Installationsanvisning Asennusohje Installationsvejledning**

# **GEFAHR!** ! !

## **ise Individuelle Software-Entwicklung GmbH**

 Osterstraße 15 26122 Oldenburg Germany

 T +49 441 680 06 12 F +49 441 680 06 15 www.ise.de support@ise.de

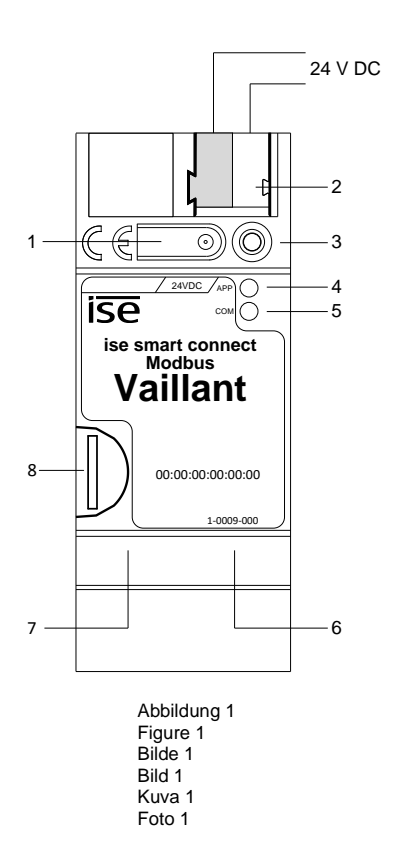

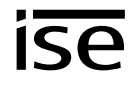

**DK**

# **FIN**

**S**

**N**

**GB**

**D**

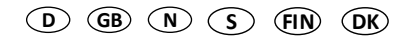

 Externe Spannungsversorgung an Anschlussklemme (2) anschließen. Empfehlung: Weiß-gelbe Anschlussklemme verwenden. Abdeckkappe über den Anschluss Externe Spannungsversorgung stecken. Netzwerkanschluss mit RJ45-Stecker an RJ-Buchse (6) anschließen. • ise eBUS Adapter an USB-Buchse (7)

Ben (mitgeliefertes USB-Kabel).

 Versorgungsleitung nach hinten führen. Abdeckkappe über die Anschlussklemme bis sie einrastet.

wahl der Zusatzgeräte über die Gerätewebseite vornehmen.

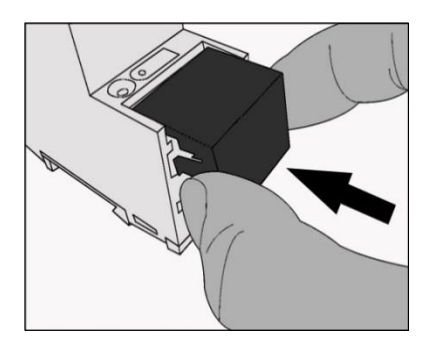

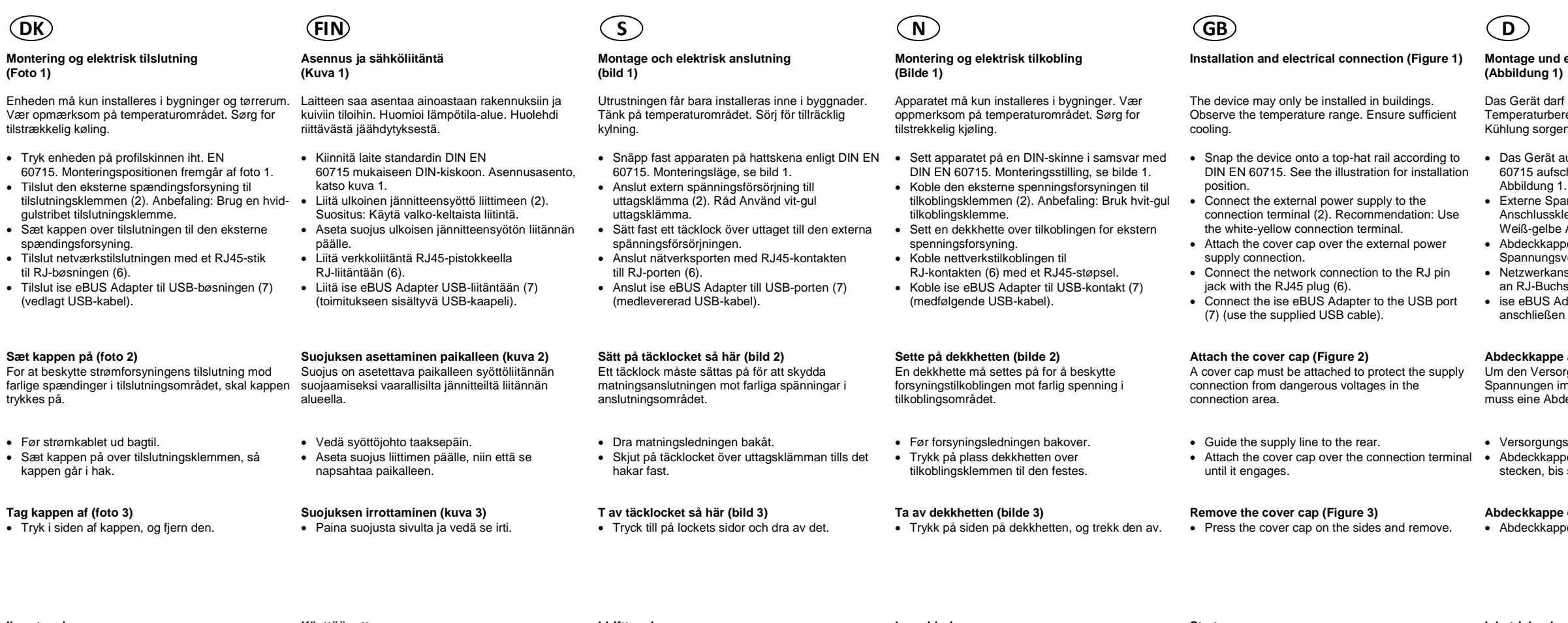

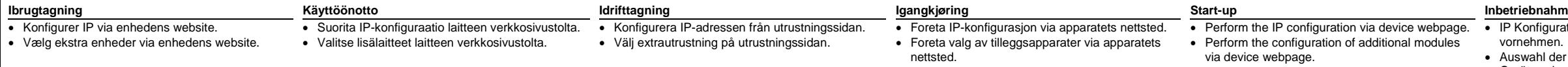

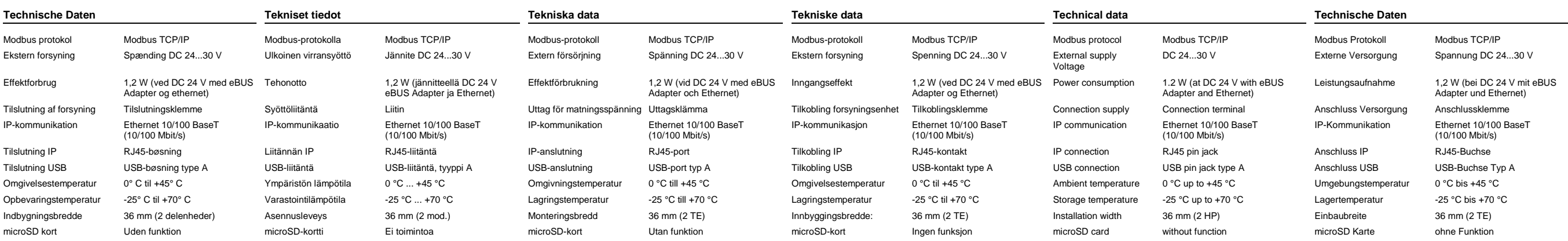

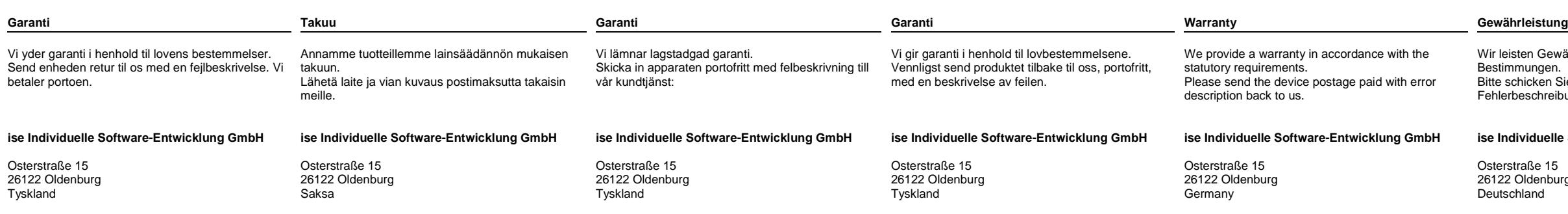

## **Montage und elektrischer Anschluss**

darf nur in Gebäuden installiert werden. rbereich beachten. Für ausreichende rgen.

ät auf Hutschiene nach DIN EN ufschnappen. Einbaulage siehe

## **Abdeckkappe aufstecken (Abbildung 2)**

Um den Versorgungsanschluss vor gefährlichen Spannungen im Anschlussbereich zu schützen, muss eine Abdeckkappe aufgesteckt werden.

## **Abdeckkappe entfernen (Abbildung 3)**

Abdeckkappe seitlich drücken und abziehen.

## ebnahme

onfiguration über die Gerätewebseite

Abbildung 2 Abdeckkappe aufstecken Figure 2 Attach the cover cap Bilde 2 Sette på dekkhette Bild 2 Sätt på täcklocket så här Kuva 2 Suojuksen asettaminen paikalleen Foto 2 Tryk kappen på

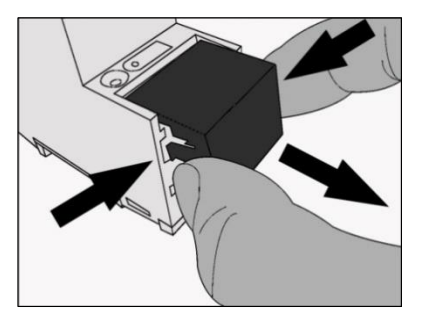

Abbildung 3 Abdeckkappe entfernen Figure 3 Remove the cover cap Bilde 3 Ta av dekkhetten Bild 3 Ta av täcklocket så här Kuva 3 Suojuksen irrottaminen Foto 3 Træk kappen af

vähr im Rahmen der gesetzlichen

.<br>Sie das Gerät portofrei mit einer Freiher Beruf perten.<br>bung an uns zurück.

## **Software-Entwicklung GmbH**

urg